# **Windows 10 & 11 - Konfiguration**

# Zusammenfassung

Die folgenden Anforderungen für Clients und Windows 10 & 11 stellen die Basisanforderungen an das System dar und müssen umgesetzt werden. Gegebenenfalls ist es möglich, dass die Anforderungen erhöht werden.

Zentral administrierte Endgeräte entsprechen bereits den erforderlichen Sicherheitsstandards.

Diese Anleitung richtet sich besonders an folgende Zielgruppen:

- **Studierende**
- **Mitarbeitende**
- **IVV und AVer**
- **Wissenschaftliche Mitarbeitende und Hilfskräfte**
- **Einrichtungen und Gremien (z.B. Fachschaftsräte)**
- **Arbeitsbereiche / Gruppen (z.B. Projekte)**
- **Gäste der Friedrich-Schiller-Universität**
- **alle sonstigen Zwecke**

#### **Cloud & Datensicherung**

Für die Datensicherung wird die Verwendung von [storage.uni-jena.de](http://storage.uni-jena.de) oder Nextcloud als zentraler Speicher empfohlen. Der Clouddienst von Microsoft darf nicht verwendet und muss deaktiviert werden.

Bei der Datensicherung auf externen Festplatten ist darauf zu achten, dass die Backup-Datenträger verschlossen aufbewahrt werden. Zusätzlich muss der externe Datenträger verschlüsselt sein. [Anleitung Festplattenverschlüsselung](#page-10-0)

#### **Windows Version & Updates**

Es ist wichtig, das Betriebssystem und die Anwendung möglichst aktuell zu halten. Nur so kann verhindert werden, dass eventuell offene Schwachstellen am System ausgenutzt werden können. Die Windows-Updates sollten automatisch installiert werden.

#### **Datenschutz & Telemetrie**

Die Windows-Einstellungen müssen dahingehend angepasst werden, dass keine Telemetrie-Daten an Microsoft gesendet werden. Dafür müssen die folgenden Punkte deaktiviert werden: Datenschutzoptionen, Spracherkennung, Diagnosedaten, Aktivitätsverlauf und Positionserkennung.

Zur Unterstützung kann die kostenlose Software "O&O ShutUp10" verwendet werden (für Windows 10 & 11 geeignet). Eine Installation ist nicht nötig, da es sich um eine portable Version handelt.

Link zum Softwarehersteller: <https://www.oo-software.com/de/shutup10>

Download der CFG-Datei mit den Umsetzungsempfehlungen: [ooshutup10\\_Windows\\_Konfiguration\\_Empfehlungen.zip](#)

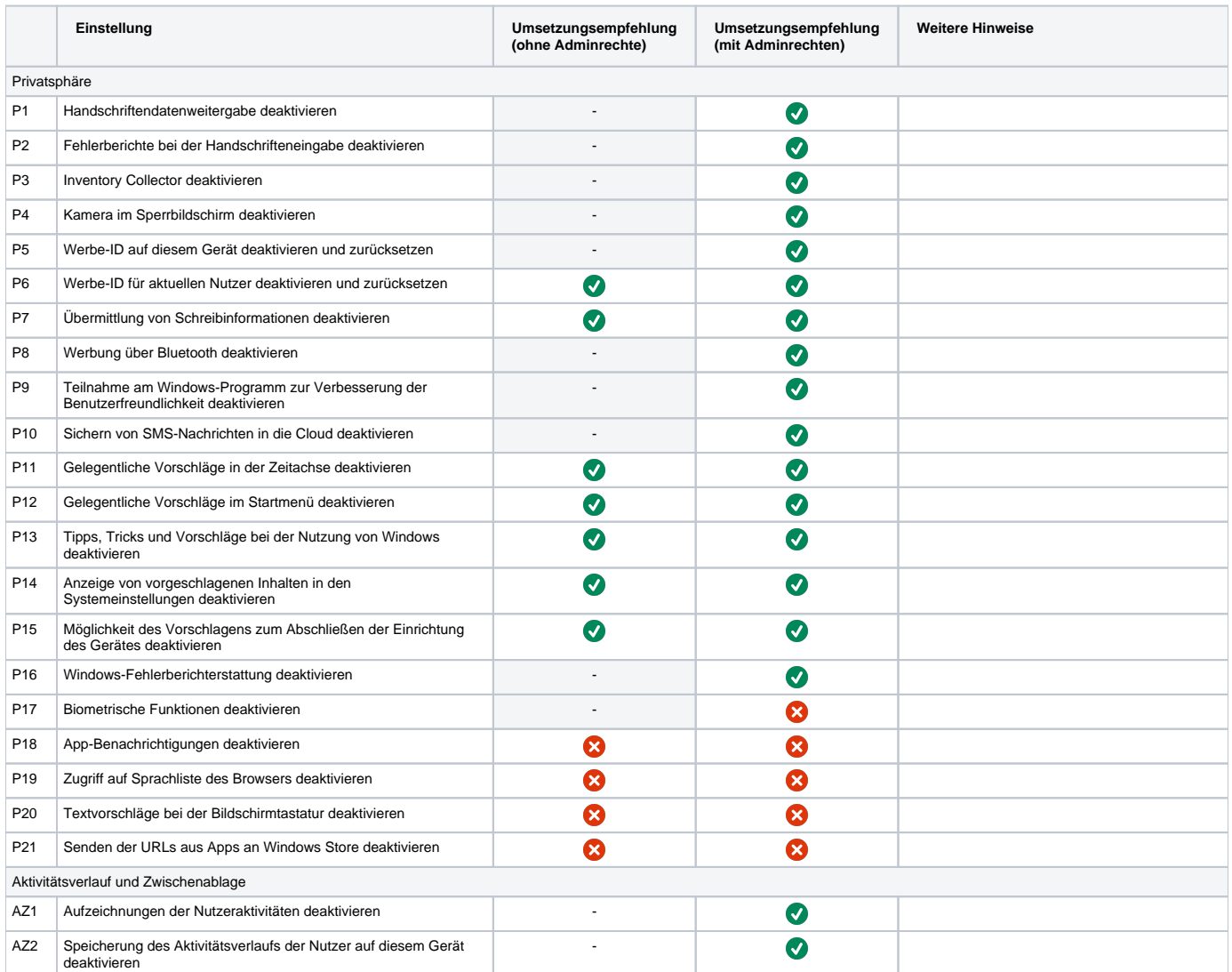

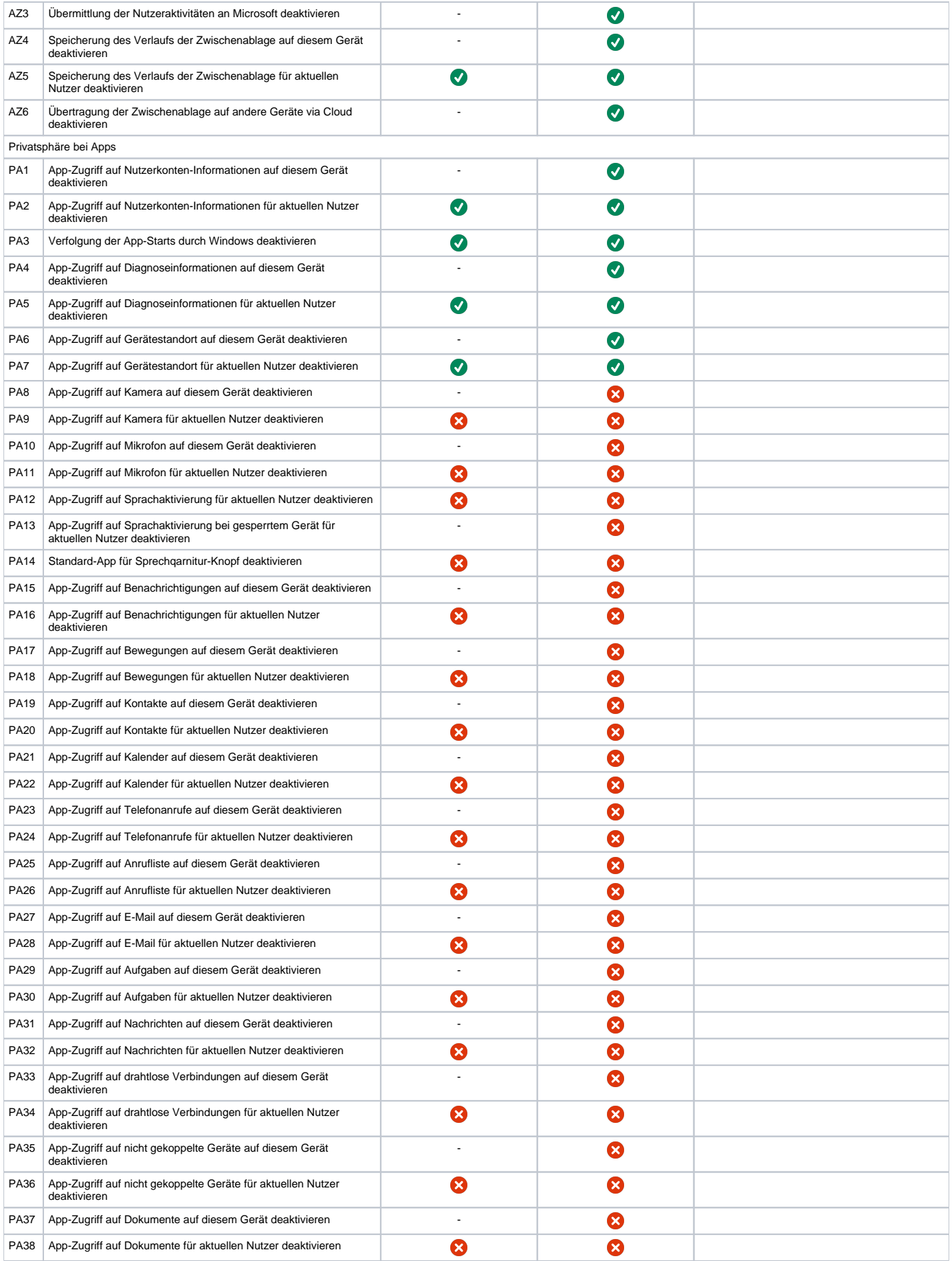

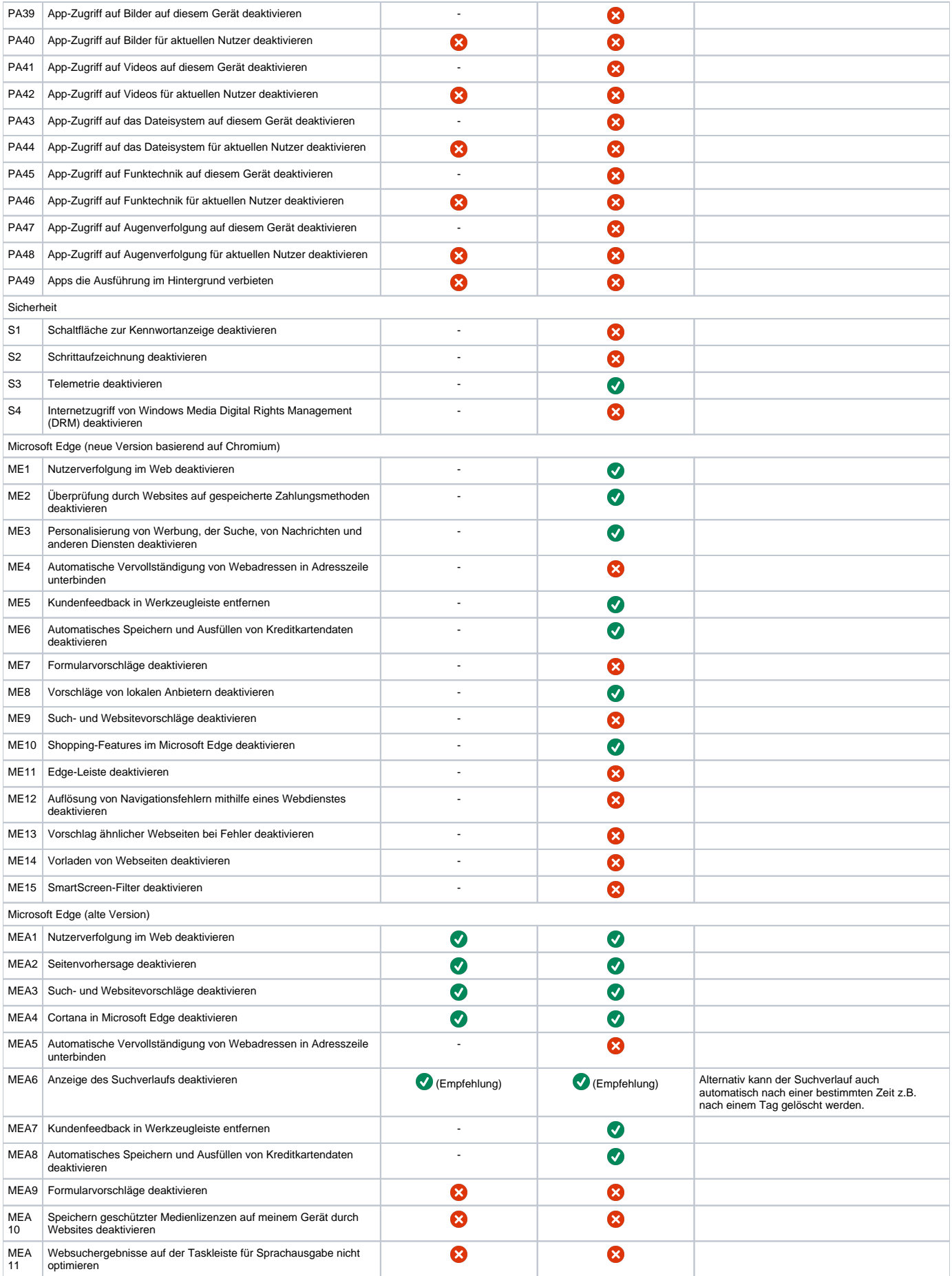

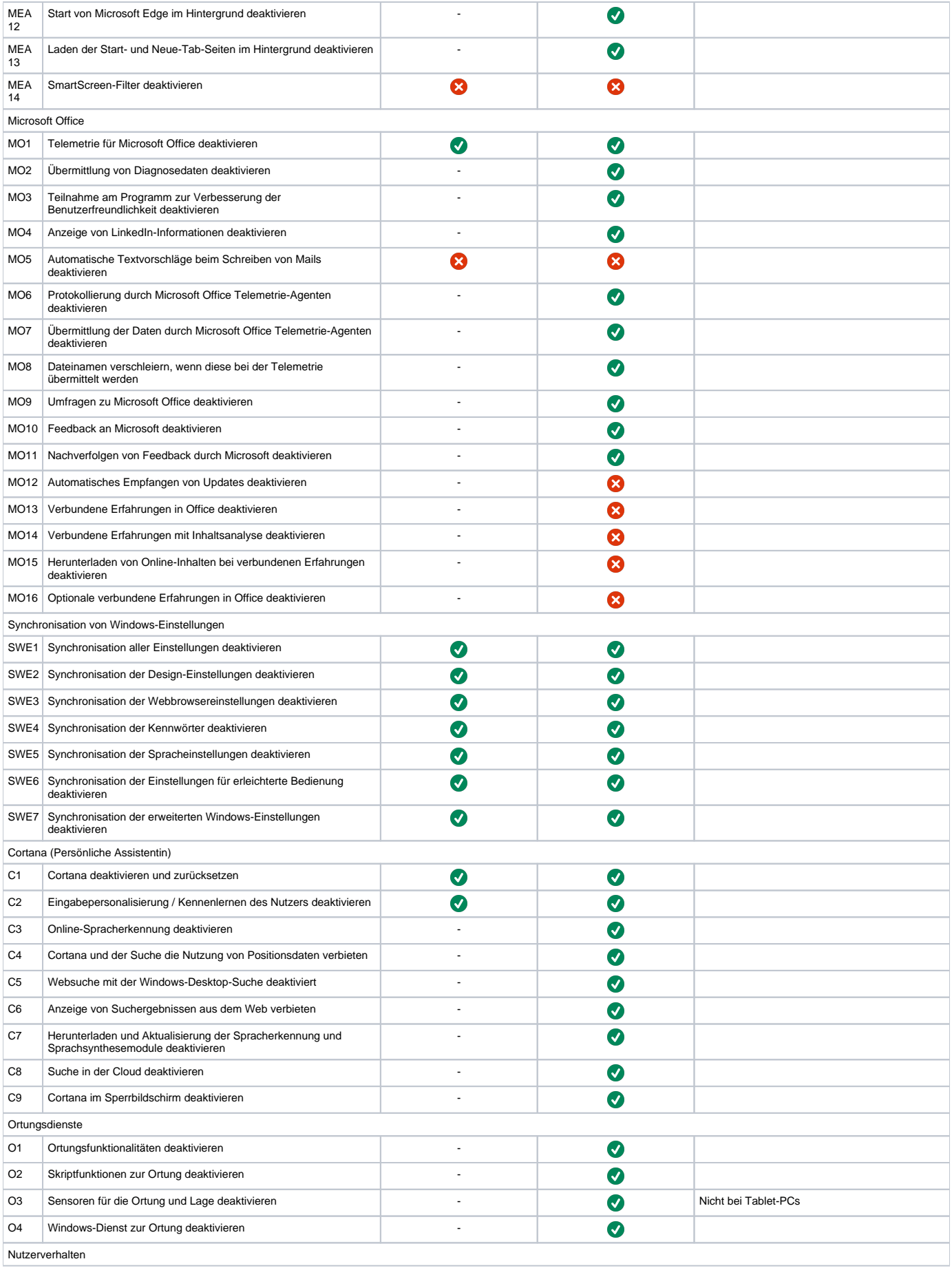

![](_page_6_Picture_313.jpeg)

![](_page_7_Picture_42.jpeg)

#### **Virenschutz & Firewall**

Zum Schutz vor Schadsoftware muss ein aktiviertes Computer-Viren-Prüfprogramm installiert werden. Weitere Informationen zur Installation unter: [https://w](https://www.uni-jena.de/virenschutz) [ww.uni-jena.de/virenschutz](https://www.uni-jena.de/virenschutz)

Eine weitere Schutzkomponente ist die lokale Firewall, welche unbedingt aktiviert bleiben muss.

### **Authentifizierung**

Die Nutzung des Rechners mit einem Microsoft-Konto ist nicht erlaubt. Bei der Installation oder im Anschluss daran ist es möglich, einen lokalen bzw. Domänennutzer einzurichten.

Zudem sollte für die tägliche Arbeit am Rechner ein Standardbenutzer ohne Administratorrechte verwendet werden.

Für jeden Benutzer ist dabei ein unterschiedliches und ausreichend komplexes Passwort zu verwenden. Die Passwörter dürfen nicht unverschlüsselt gespeichert werden. Alternativ kann ein Tool wie KeyPass bei der Verwaltung der Anmeldedaten unterstützen.

Weitere Informationen zu den Anforderungen an ein Passwort unter: [https://www.hanfried.uni-jena.de/vhbmedia/universitaetsrechenzentrum/regelungen](https://www.hanfried.uni-jena.de/vhbmedia/universitaetsrechenzentrum/regelungen-informationen/cio-rundschreiben/rundschreiben-passwort.pdf)[informationen/cio-rundschreiben/rundschreiben-passwort.pdf](https://www.hanfried.uni-jena.de/vhbmedia/universitaetsrechenzentrum/regelungen-informationen/cio-rundschreiben/rundschreiben-passwort.pdf)

#### **Fernwartung**

Zur Fernwartung ist das Online-Fernhilfe-Tool ISL Light 4 zu nutzen. Dabei ist darauf zu achten, dass die Fernadministration nur durch autorisierte Supportmitarbeiter (Administratoren) der FSU Jena durchzuführen ist. Weitere Informationen zur Verwendung unter: [https://www.uni-jena.de/universitaet](https://www.uni-jena.de/universitaet/fakultaeten-einrichtungen/urz/dienste/dienste-von-a-bis-z/fernwartung-mit-isl-light) [/fakultaeten-einrichtungen/urz/dienste/dienste-von-a-bis-z/fernwartung-mit-isl-light](https://www.uni-jena.de/universitaet/fakultaeten-einrichtungen/urz/dienste/dienste-von-a-bis-z/fernwartung-mit-isl-light)

#### **Zurücksetzen**

Bevor der verwendete Rechner weitergegeben wird, muss dieser vollständig zurückgesetzt werden.

## Die folgenden Anforderungen sind relevant für mobile Geräte

#### <span id="page-10-0"></span>**Festplattenverschlüsselung**

Alle Laufwerke müssen mit einer geeigneten Software verschlüsselt sein. Gerade bei Laptops, welche mobil verwendet werden, ist die Festplattenverschlüsselung im Fall eines Verlusts oder Diebstahls wichtig. Windows stellt die vorinstallierte Verschlüsselungssoftware BitLocker zur Verfügung.

Schlüssel (auch mittlerweile nicht mehr benutzte) dürfen nie ungeschützt, das heißt auslesbar oder unverschlüsselt, abgelegt werden. Sie müssen getrennt vom verschlüsselten Gerät aufbewahrt werden.

#### **WLAN**

Die Verbindung zu öffentlichen Hotspots sollte vermieden werden, da diese meist nicht ausreichend gesichert sind. Für die kabellose Internetverbindung in Einrichtungen der Universität steht Eduroam zur Verfügung. Weitere Informationen unter: [https://www.uni-jena.de/universitaet/fakultaeten-einrichtungen/urz](https://www.uni-jena.de/universitaet/fakultaeten-einrichtungen/urz/dienste/dienste-von-a-bis-z/internetzugang-an-der-universitaet-wlan-eduroam) [/dienste/dienste-von-a-bis-z/internetzugang-an-der-universitaet-wlan-eduroam](https://www.uni-jena.de/universitaet/fakultaeten-einrichtungen/urz/dienste/dienste-von-a-bis-z/internetzugang-an-der-universitaet-wlan-eduroam)

#### **VPN**

Für eine sichere Kommunikation zwischen dem Rechner und dem internen Universitätsnetz kommt eine VPN-Verbindung zum Einsatz. Um eine VPN-Verbindung aufzubauen, steht die Software Cisco AnyConnect Client zur Verfügung.

Downloadseite:<https://www.uni-jena.de/vpn-windows-apple-mobile>

Titel: "Windows 10 & 11 - Konfiguration"

Stand: 30.09.2022

[blocked URL](https://confluence.uni-jena.de/download/attachments/100109667/image2021-11-8_7-16-29.png?api=v2)